### **[SKU:DRI0039 \(https://www.dfrobot.com/product-1513.html\)](https://www.dfrobot.com/product-1513.html)**

<span id="page-0-0"></span>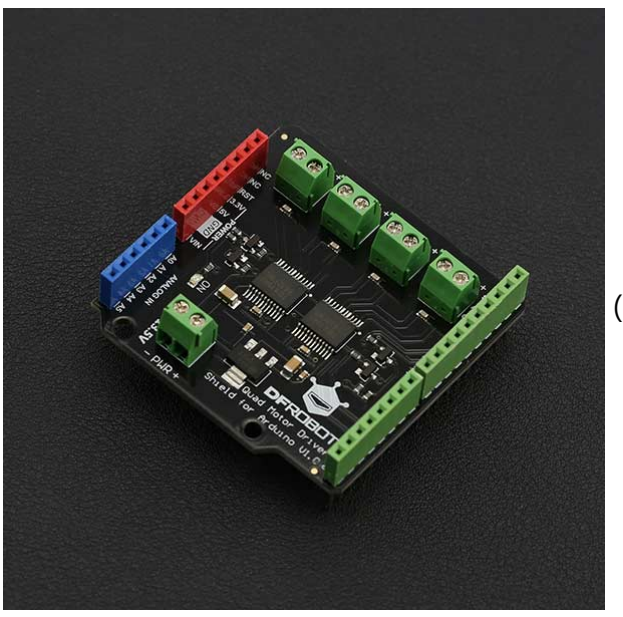

 [\(https://www.dfrobot.com/product-1513.html\)](https://www.dfrobot.com/product-1513.html)

### **Introduction**

The latest quad motor driver shield for Arduino, compatible with 5V/3.3V Arduino controller, can control up to four DC motors with 8 pins at the same time. The shield supports PWM speed control and polarity control. The driver shield includes two TB6612FNG motor driver chips, compared with the traditional L298N chip, efficiency is improved and the component size also greatly reduced. The chip doesn't heat in to the rated range, and a single path maximum output 1.2A continuous current. The module includes a built-in low voltage detection circuit and thermal shutdown protection circuit, which is safe and reliable. This module is suitable for all kinds of DIY production.

**S ifi i**

# **Specification**

- VM Motor Power Supply: 2.5 V ~ 13.5 V
- VCC Logic Power Supply: 2.7 ~ 5.5 V
- Output Current: 1.2A continuous current (per channel)
- Start/Peak Current: 2A (continuous pulse) / 3.2A (single pulse)
- Arduino Control Port: Digital pins 3, 4, 5, 6, 7, 8, 11, 12
- Working Temperature: -20 ~ 85 ℃
- $\bullet$  Dimensions: 53mm x 52mm/2.09 x 2.05

## **Board Overview**

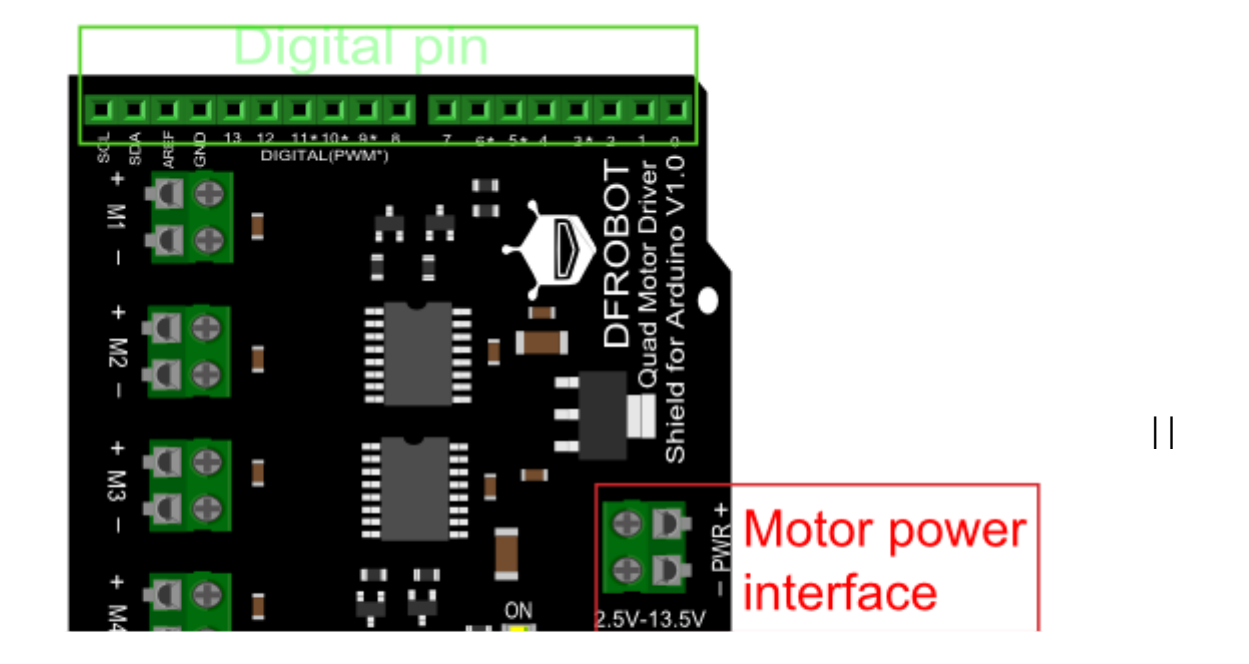

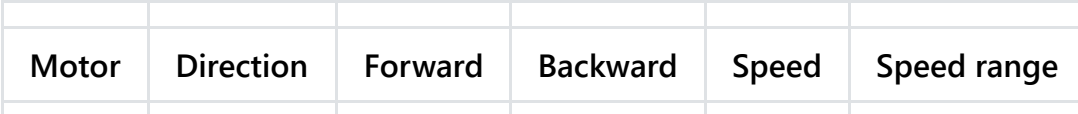

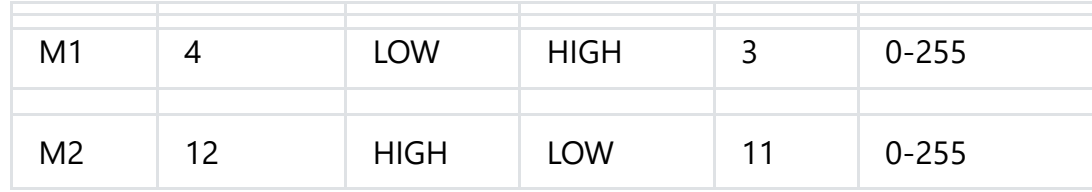

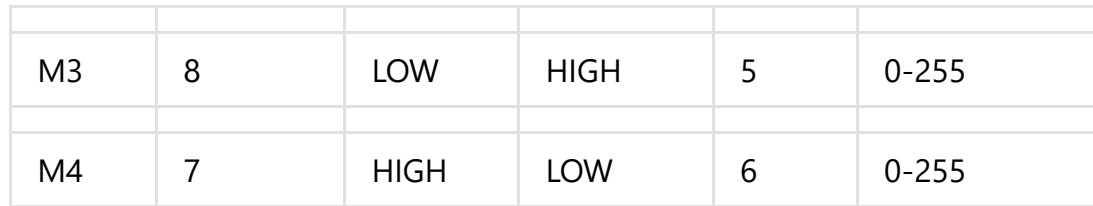

#### Motor I/O

# **Tutorial**

#### **You Will Need**

- **Hardware**
	- DFRduino UNO R3 x 1
	- Quad Motor Shield for Arduino x 1
	- DC motor x 4
	- Jumper Wires
- **Software**
	- Arduino IDE [Click to download Arduino IDE \(https://www.arduino.cc/en/Main/Software\)](https://www.arduino.cc/en/Main/Software)

### **Connection Diagram**

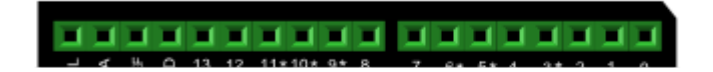

**Sample Code**

```
/*!
* @file QuadMotorDriverShield.ino
* @brief QuadMotorDriverShield.ino Motor control program
*
* Every 2 seconds to control motor positive inversion
*
* @author linfeng(490289303@qq.com)
* @version V1.0
* @date 2016-4-5
*/
const int E1 = 3; // < Motor1 Speed
const int E2 = 11;///<Motor2 Speed
const int E3 = 5; //<i>Mon</i>3 Speedconst int E4 = 6; //<Motor4 Speed
const int M1 = 4; ///<Motor1 Direction
const int M2 = 12;///<Motor2 Direction
const int M3 = 8; /// < Motor3 Direction
const int M4 = 7; /// < Motor4 Direction
void M1_advance(char Speed) ///<Motor1 Advance
{
digitalWrite(M1,LOW);
analogWrite(E1,Speed);
}
void M2_advance(char Speed) ///<Motor2 Advance
{
digitalWrite(M2,HIGH);
analogWrite(E2,Speed);
\overline{a}
```

```
}
void M3_advance(char Speed) ///<Motor3 Advance
{
 digitalWrite(M3,LOW);
 analogWrite(E3,Speed);
}
void M4_advance(char Speed) ///<Motor4 Advance
{
 digitalWrite(M4,HIGH);
 analogWrite(E4,Speed);
}
void M1 back(char Speed) ///<Motor1 Back off
{
digitalWrite(M1,HIGH);
 analogWrite(E1,Speed);
}
void M2_back(char Speed) ///<Motor2 Back off
{
 digitalWrite(M2,LOW);
 analogWrite(E2,Speed);
}
void M3 back(char Speed) ///<Motor3 Back off
{
digitalWrite(M3,HIGH);
 analogWrite(E3,Speed);
}
void M4_back(char Speed) ///<Motor4 Back off
{
 digitalWrite(M4,LOW);
 analogWrite(E4,Speed);
}
```

```
void setup() {
     for(int i=3;i<9;i++)
              \ddot{\mathbf{r}} or \ddot{\mathbf{r}} of \ddot{\mathbf{r}} or \ddot{\mathbf{r}} or \ddot{\mathbf{r}}
```

```
pinMode(i,OUTPUT);
  for(int i=11; i<13; i++)pinMode(i,OUTPUT);
}
void loop() {
M1 advance(100);
M2 advance(100);
M3 advance(100);
M4 advance(100);
delay(2000); ///<Delay 2S
M1 back(100);
M2_back(100);
M3 back(100);
M4 back(100);
delay(2000); ///<Delay 2S
```
### **Result**

}

You should see the motor go forwards and backwards every two seconds

## **FAQ**

For more questions or interesting projects, you can **Visit the forum** [\(https://www.dfrobot.com/forum/viewforum.php?f=8\)](https://www.dfrobot.com/forum/viewforum.php?f=8)!

### **More**

Schematic

[\(https://github.com/Arduinolibrary/DFRobot\\_Quad\\_Motor\\_Driver\\_Shield/raw/master/Quad%20Motor%20Driver%20Shield%20for%20Arduino.p](https://github.com/Arduinolibrary/DFRobot_Quad_Motor_Driver_Shield/raw/master/Quad%20Motor%20Driver%20Shield%20for%20Arduino.pdf) df)

[Layout \(https://github.com/Arduinolibrary/DFRobot\\_Quad\\_Motor\\_Driver\\_Shield/raw/master/Layout.pdf\)](https://github.com/Arduinolibrary/DFRobot_Quad_Motor_Driver_Shield/raw/master/Layout.pdf)

[TB6612 Datasheet \(https://github.com/Arduinolibrary/DFRobot\\_Quad\\_Motor\\_Driver\\_Shield/raw/master/TB6612FNG.pdf\)](https://github.com/Arduinolibrary/DFRobot_Quad_Motor_Driver_Shield/raw/master/TB6612FNG.pdf)

[SVG files \(https://github.com/Arduinolibrary/DFRobot\\_Quad\\_Motor\\_Driver\\_Shield/raw/master/QuadMotorDriverShield.zip\)](https://github.com/Arduinolibrary/DFRobot_Quad_Motor_Driver_Shield/raw/master/QuadMotorDriverShield.zip)

 Shopping from **Quad Motor Driver Shield for Arduino** [\(https://www.dfrobot.com/product-1513.html\)](https://www.dfrobot.com/product-1513.html) or **DFRobot Distributor**. [\(https://www.dfrobot.com/index.php?route=information/distributorslogo\)](https://www.dfrobot.com/index.php?route=information/distributorslogo)

**[Turn to the Top](#page-0-0)**